# Krótki przewodnik DC192

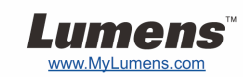

## Ważne

- **Proszę aktywować gwarancję poprzez stronę internetową www.MyLumens.com/reg**
- **Proszę odwiedzić naszą stronę internetową www.lumens.com.tw/goto.htm w celu pobrania najnowszej wersji oprogramowania, wielojęzykowej instrukcji użytkownika i szybkiego przewodnika.**

### Warunki użytkowania

By uzyskać instrukcje dotyczące instalacji, proszę zapoznać się z **2. Instalacja i podłączanie** umieszczone z tyłu.

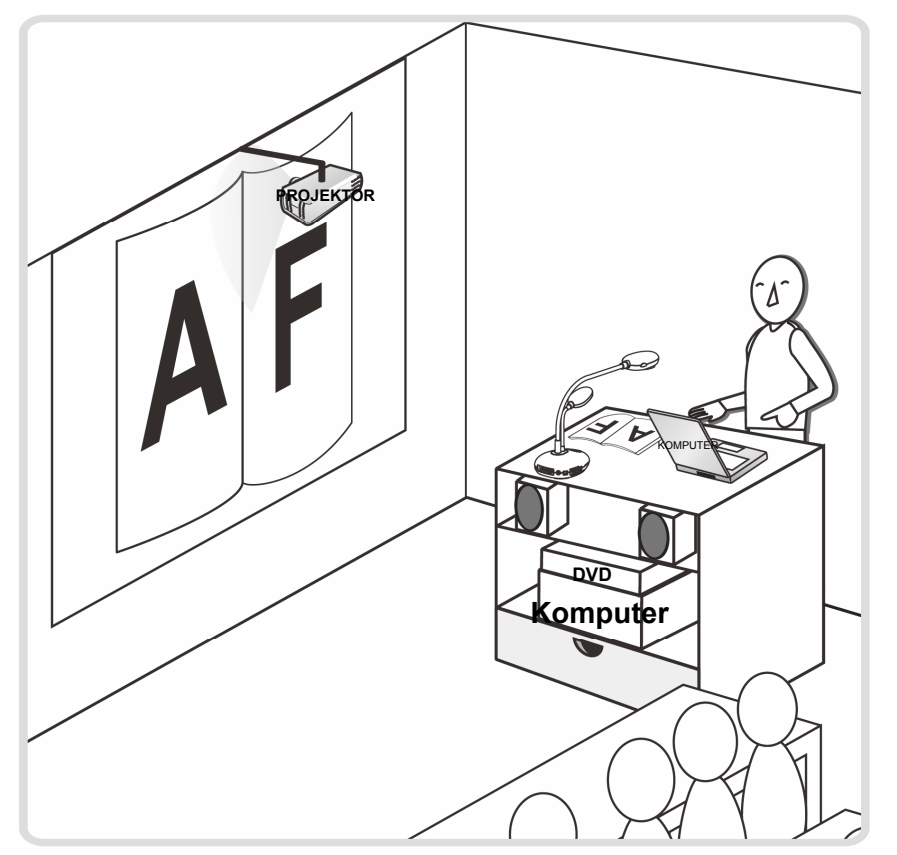

### 1. Rozpoczęcie

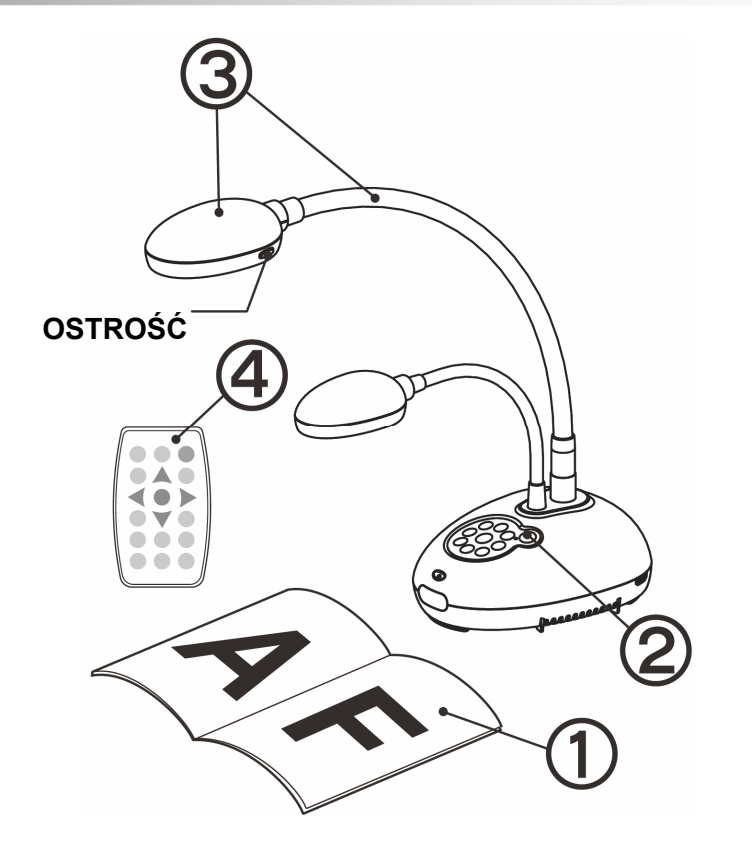

- **Umieść objekt, który ma zostać wyświetlony pod aparatem.**
- **Włącz do prądu.**
- **Dopasuj szyję aparatu i soczewki do stosownej pozycji.**
- **Wciśnij klawisz [AUTO TUNE] , aby zoptymalizować obraz. Jesteś gotowy do prezentacji/wykładania.** 
	- **Za każdym razem, gdy głowa aparatu zostanie ruszona, wciśnij klawisz [FOCUS], aby dopasować ostrość soczewek.**

### 2. Instalacja i podłączanie

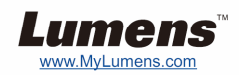

T **Podłączanie do Projektora lub Monitora** 

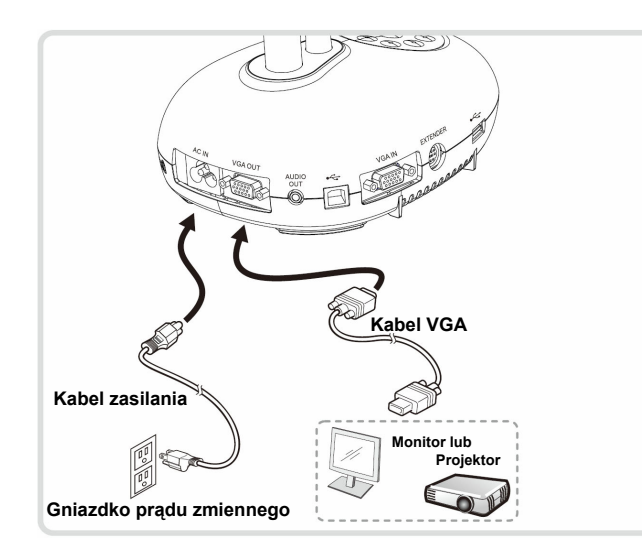

**(IWB)**

T **Podłącz do komputera i użyj oprogramowania Lumens** 

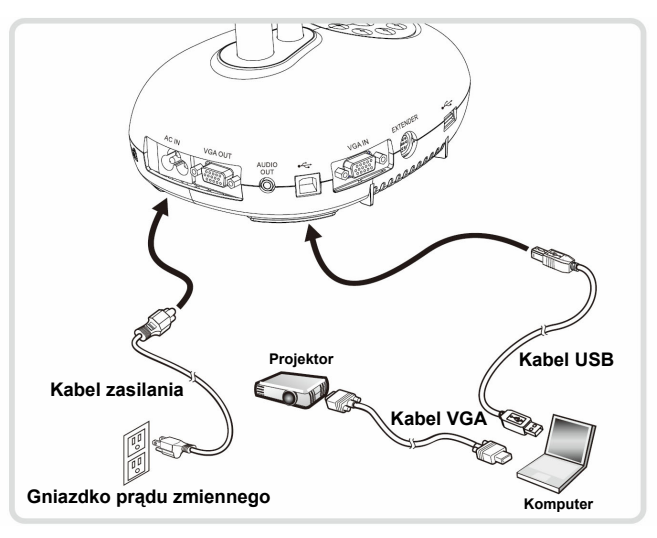

 Sterowniki i oprogramowanie mogą zostać pobrane ze strony internetowej Lumens.

**Kabel HDMI** 

**Kabel zasilania** 

**Gniazdko prądu zmiennego**

**HDTV** 

# T **Podłącz do Interaktywnej Tablicy**

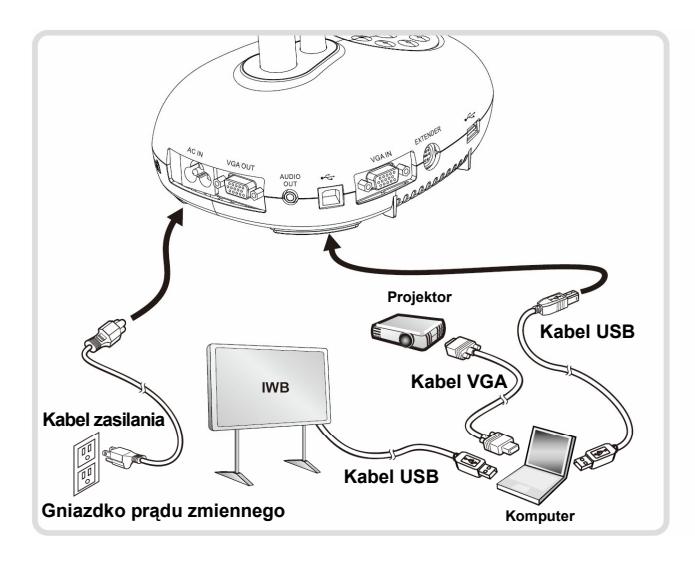

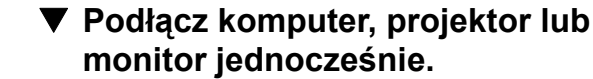

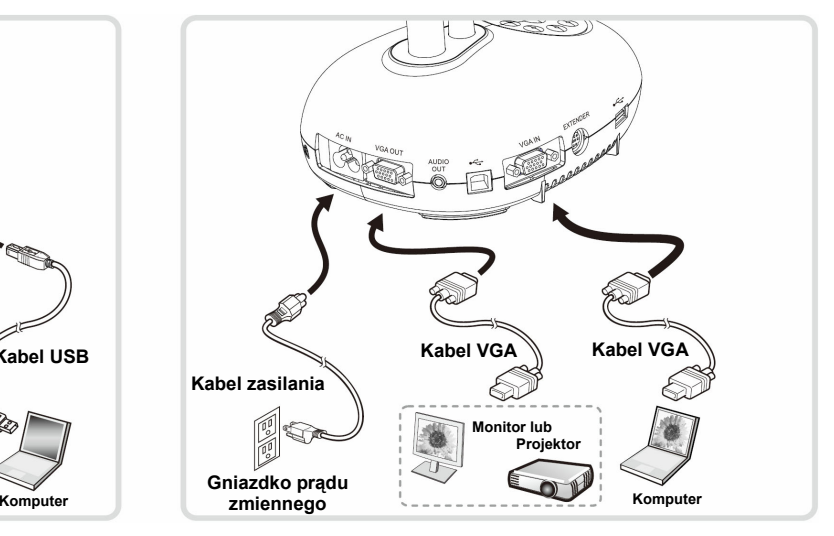

Wciśnij klawisz [SOURCE], aby przełaczyć źródła obrazu.

#### T **Podłącz do HDTV** T **Podłącz do komputera i pamięci FLASH**

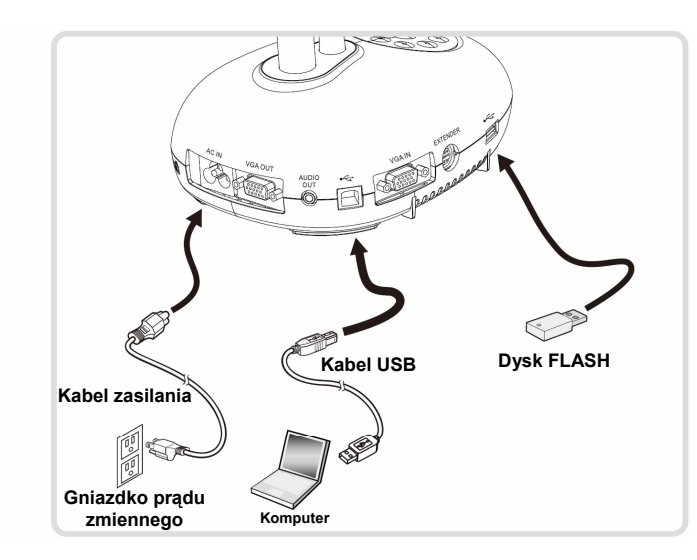